## **Anlegen eines Forenbereichs**

- 1. Öffnen Sie den Reiter "Forum"
- 2. Klicken Sie auf der rechten Seite des Fensters auf "Bereich hinzufügen" und eröffnen Sie so ein neues Forum (siehe Abb. 3)

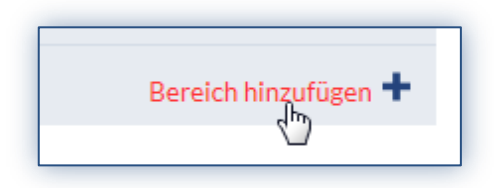

*Abb.3*

- 3. Geben Sie dann 1. einen **Forennamen** z.B. ein Thema ein, optional können Sie eine zusätzliche Beschreibung hinzufügen
- 4. Betätigen Sie die Schaltfläche 2. *"Bereich hinzufügen",* um den Vorgang abzuschließen (siehe Abb. 4)
- 5. Der erstellte Bereich erscheint nun untern den bereits erstellten Forenbereichen

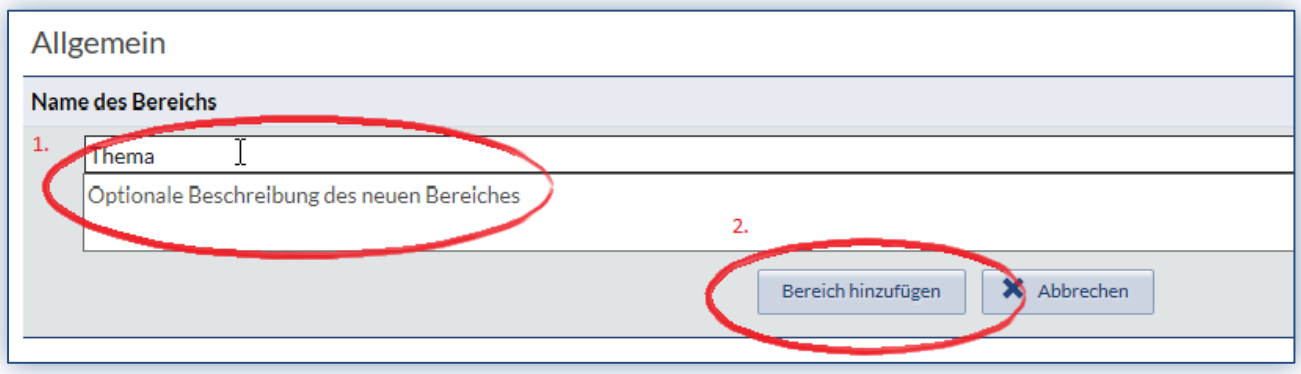

*Abb. 4*